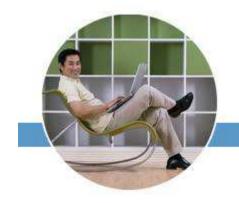

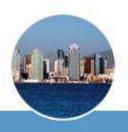

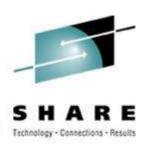

## Extreme Filesystem Sharing Linux on Read-Only Root at Nationwide

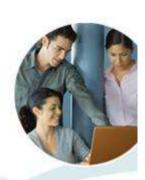

#### **Disclaimer**

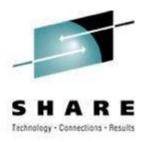

The content of this presentation is informational only and is not intended to be an endorsement by Nationwide Insurance. Each site is responsible for their own use of the concepts and examples presented.

Or in other words: Your mileage may vary. "It Depends." Results not typical. Actual mileage will probably be less. Do not fold, spindle, or mutilate. Not to be taken on an empty stomach.

When in doubt, ask!

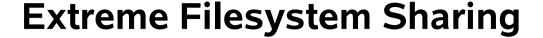

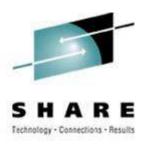

- Herding the Flock
- Sharing Common Content
- A Shared Root Directory
- Relocatable Packages
- DASD on Demand Disk Automounter

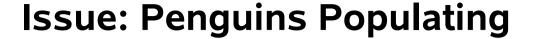

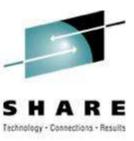

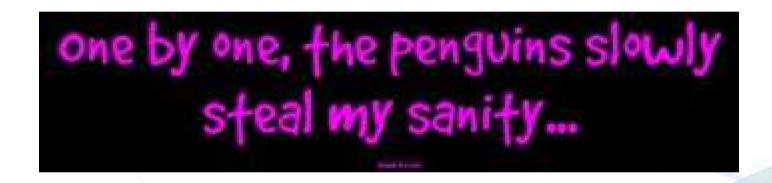

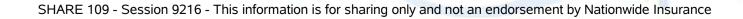

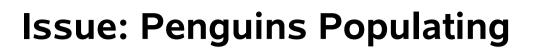

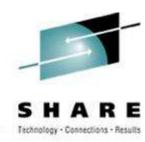

### And I thought we were busy **before** we got Linux! Rick Barlow, Aug 1, 2006

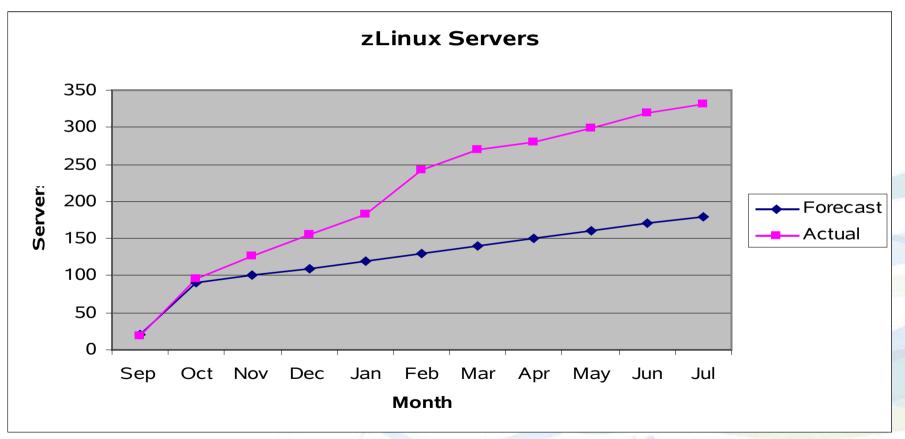

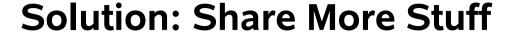

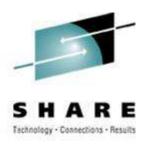

- Install Once, Run Many
- An old Gospel, fully realized
- Sharing /usr, /opt, and others so why not also share the root?

#### **Untouchable root? Sounds Weird**

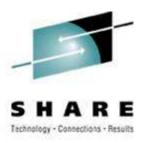

- Solaris/SunOS does NFS root including read-only /usr content
- "Live CD" Linux uses bulk R/O content
  - Knoppix, Ubuntu, Kubuntu, recovery tools
- USS does ROR already (Unix on z/OS)

Not weird, Not even new
The real question persists: WHY???

#### **Stability and Manageability**

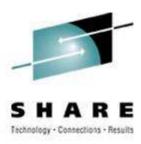

- R/O media is incorruptible
- R/O content is centrally maintained
- R/O packages are available on-demand
- Enhanced D/R less per-server replication

R/O zLinux no different from other R/O Linux

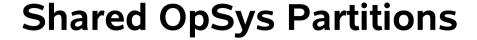

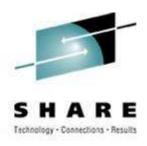

- Multiple R/O shared disks
- Up to three partitions per disk
  - Common for CKD, FBA, and SAN
- Glacial stability

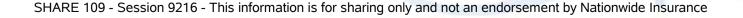

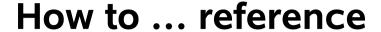

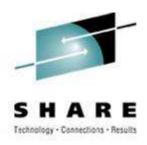

```
1b0 == boot
1b1 == root
1b5 == /local
1be == /usr
1bf == /opt
2b0-2bf == LVM phys vols and/or maint
320-33f == more LVM physical volumes
100,200 == FCP channels for SAN
```

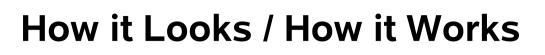

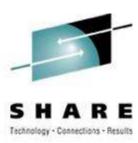

```
szvmjt005 # df
Filesystem
               1K-blocks
                              Used Available Use% Mounted on
/dev/dasdb
                  278960
                            108424
                                      156136
                                              41% /
tmpfs
                  124696
                                      124696
                                             0% /dev/shm
/dev/dasda1
                   21512
                             18232
                                        2172
                                              90% /boot
/dev/dasdo
                 1231672
                                              53% /usr
                            610656
                                      558448
/dev/dasdp
                  161088
                               952
                                      151820 1% /opt
tmpfs
                  124696
                                      124696 0% /tmp
/dev/dm-0
                  253920
                             82840
                                      157976
                                             35% /var
                                              51% /home
/dev/dm-1
                  253920
                            121804
                                      119012
/dev/dasdbn1
                                     1616660
                                              93% /dasd/25f
                23216172
                          20420196
```

```
szvmjt005 # touch /FFFF
touch: cannot touch `/FFFF': Read-only file system
```

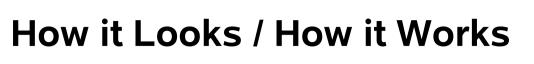

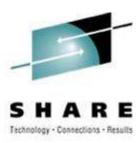

```
szvmit005 # df
Filesystem
               1K-blocks
                              Used Available Use% Mounted on
/dev/dasdb
                  278960
                            108424
                                      156136
                                              41% /
                  124696
                                      124696
                                             0% /dev/shm
tmpfs
/dev/dasda1
                   21512
                             18232
                                        2172
                                              90% /boot
/dev/dasdo
                 1231672
                                              53% /usr
                            610656
                                      558448
/dev/dasdp
                  161088
                               952
                                      151820 1% /opt
tmpfs
                  124696
                                      124696 0% /tmp
/dev/dm-0
                  253920
                             82840
                                      157976
                                              35% /var
/dev/dm-1
                            121804
                                      119012
                                              51% /home
                  253920
/dev/dasdbn1
                                     1616660
                                              93% /dasd/25f
                23216172
                          20420196
szvmjt005 # df /local
Filesystem
               1K-blocks
                              Used Available Use% Mounted on
                  209216
                             75688
                                      122728
                                              39% /local
/dev/dasdf
                             75688 122728
                                              39% /local
                  209216
```

/dev, /etc, and /root all live under /local

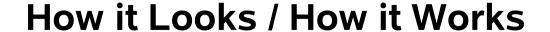

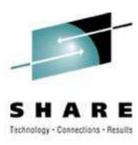

#### for DB2/UDB ...

| Filesystem                         | 1K-blocks | Used   | Available | Use% | Mounted on   |
|------------------------------------|-----------|--------|-----------|------|--------------|
| /dev/mapper/wdvgdb2test-lvdb2bin   |           |        |           |      |              |
|                                    | 3096336   | 372752 | 2566300   | 13%  | /opt/IBM/db2 |
| /dev/mapper/wdvgdb2test-db2fs1v    |           |        |           |      |              |
|                                    | 1032088   | 519140 | 460520    | 53%  | /db2fs       |
| /dev/mapper/wdvgdb2test-db2logfslv |           |        |           |      |              |
|                                    | 1032088   | 32876  | 946784    | 4%   | /db2logfs    |

#### for WAS ...

```
Filesystem 1K-blocks Used Available Use% Mounted on /dev/mapper/3390-33901v01 3096336 1455196 1515312 49% /u01 /dev/mapper/3390-33901v02 1548144 563456 906048 39% /webdata
```

#### What we Changed

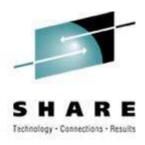

Move bp.conf to a non-shared place:

```
cd /usr/openv/netbackup
mv bp.conf /etc/.
ln -s /etc/bp.conf .
```

Move LVM lock file:

One line change to /etc/lvm/lvm.conf

#### What we Changed

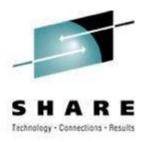

Move init.d to a shared place:

```
cd /etc
mv init.d ../sbin/.
ln -s ../sbin/init.d .
```

Modify /etc/init.d/boot script:

```
#bootrc=/etc/init.d/boot.d
bootrc=/sbin/init.d/boot.d
```

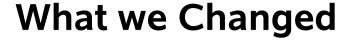

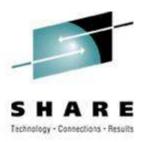

Replace boot.rootfsck With boot.readonlyroot

- Does not check root (1b1 disk)
- Checks and mounts /local (1b5 disk)
- Bind mounts /etc, /dev, and /root
- Happens during the "boot" run level

This is the R/W to R/O switch
This is the point of No Return

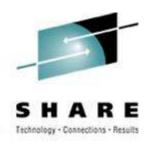

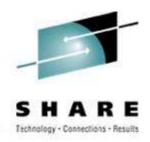

```
150c152,156
          mount -n -o remount,rw /
> #*
              mount -n -o remount,rw /
      mount -n /local
>
      mount -n -o bind /local/etc /etc
      mount -n -o bind /local/root /root
162c168,172
      mount -n -o remount,rw /
> #*
          mount -n -o remount,rw /
      mount -n /local
>
      mount -n -o bind /local/etc /etc
>
      mount -n -o bind /local/root /root
>
```

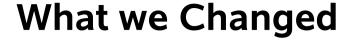

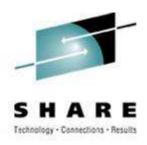

/etc/init.d/boot.d is special

- Customer cannot change boot.d
- 'chkconfig' appears to work on boot.d
- Customer boot.d is R/W but not used
- Actual boot.d is in /sbin/init.d
- All other run-levels same as for R/W

#### **How to Build Read-Only Root**

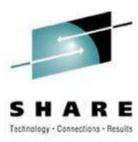

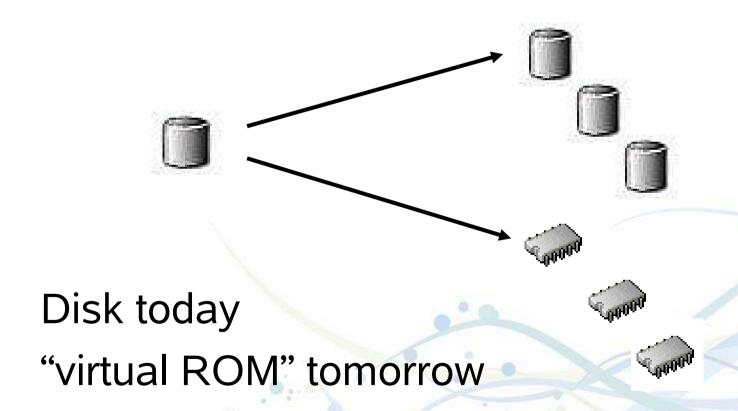

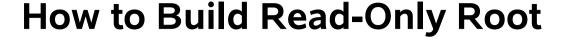

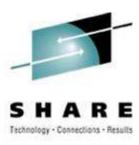

- Start with monolithic distro installation
- Minor prep (see prior slides)
- Copy to eventual R/O
- Create reference /local
- Replace boot.rootfsck

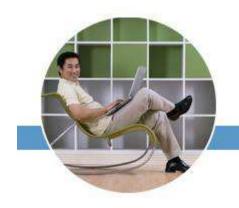

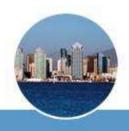

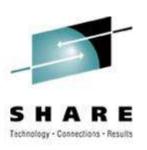

Relocatable Packages
On-Demand Software, Ready to Run

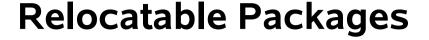

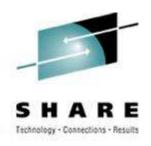

- Immediate deployment
- Simplified back-out
- Non-intrusive
- Multiple release concurrency
- Variable platform detail (per build)
- Reduced "scatter"
- Think 'vmlink'

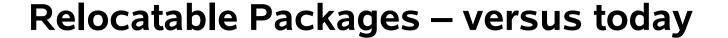

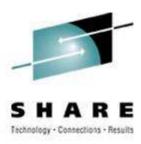

currently (ie: read-write) ...

- Packages [re]deployed on each system
- Deployment causes multiple disruptions
- Demands private (R/W) file storage
- Upgrade and/or removal is "messy"
- Installed files are vulnerable
- More things needing to be backed up

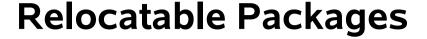

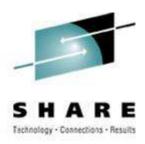

we can (with read-only) ...

- Deploy instantly
- Protected copies (R/O to each client)
- Less content to be backed up
- Non-intrusive (to the guest op sys)
- Non-disruptive (to the users and work)
- Mixed releases as needed

#### **Relocatable Packages**

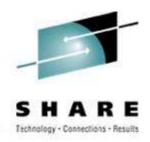

## sharing options ...

- NFS
- SMB (SAMBA)
- VM minidisk
- SAN

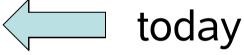

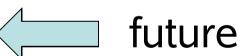

R/O packages do not require R/O root

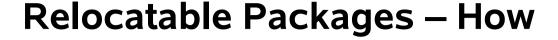

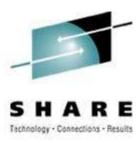

- Separate software residence from software reference
- Inst must distinguishe program from data
- Installation must tolerate R/O systems

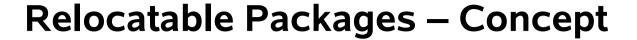

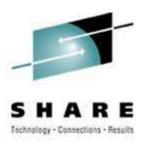

\$APPROOT/bin
\$APPROOT/lib
\$APPROOT/otherstuff

APPROOT=/usr/opt/x3270-3.3

• Use package-version syntax or similar

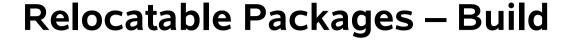

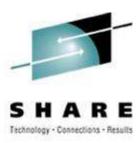

#### What is the "standard recipe"?

- extract
- ./configure --prefix=\$APPROOT
- make
- make install

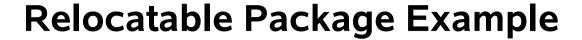

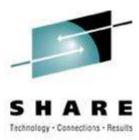

#### Build with the standard recipe:

- extract
- ./configure --prefix=/usr/opt/x3270-3.3
- make
- make install

/usr/opt is ready and writable

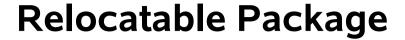

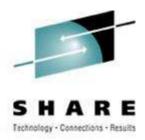

```
$ ls -atl /home/trothr/x3270-3.3
```

```
drwxr-xr-x 6 trothr ... CYGWIN
drwxr-xr-x 6 trothr ... Linux-s390x
drwxr-xr-x 6 trothr ... Solaris-sparc
drwxr-xr-x 7 trothr ... x3270-3.3
lrwxrwxrwx 1 trothr ... src -> x3270-3.3
-rwxr--r-- 1 trothr ... makefile
-rwxr-xr-x 1 trothr ... setup
```

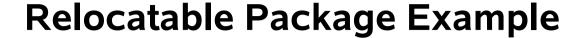

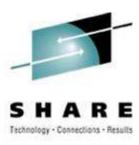

```
$ /home/trothr/x3270-3.3/setup

+ ln -s
   /home/trothr/x3270-3.3/Solaris-sparc
   /usr/opt/x3270-3.3
+ ln -s x3270-3.3 /usr/opt/x3270
+ ln -s /usr/opt/x3270/bin/x3270 /usr/bin/.
+ ln -s /usr/opt/x3270/bin/x3270if /usr/bin/.
+ ln -s /usr/opt/x3270/bin/pr3287 /usr/bin/.
```

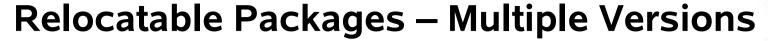

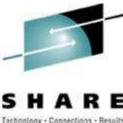

```
lrwxrwxrwx ... gcc -> gcc-3.2.3 (production)
lrwxrwxrwx ... gcc-3.2.3 ->
  /import/opt/gcc-3.2.3/Linux-s390x
lrwxrwxrwx ... gcc-3.4 ->
  /auto/apps/gcc-3.4/Linux-2.6-s390x
```

• Change PATH to get the variant:

PATH=/usr/opt/gcc-3.4/bin:\$PATH

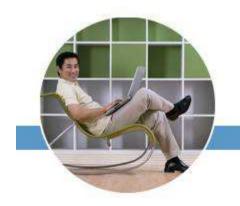

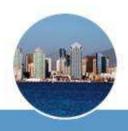

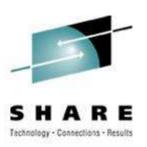

# Disk-Based Automounter On-the-fly Mainframe Media

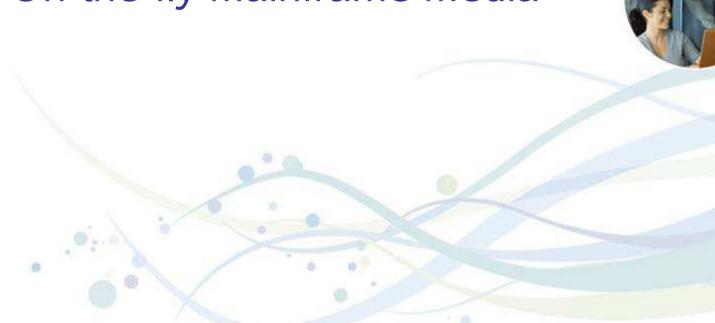

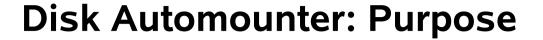

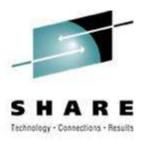

#### Automate best practice media access

- z/VM supports dynamic devices
- Linux supports dynamic devices but with different semantics
- Automounter bridges the gap and eliminates operator error

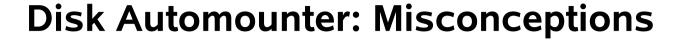

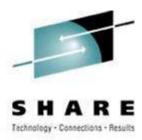

#### NOTE: DOES NOT REQUIRE NFS

- Most automounter is for networked FS
- Other FS also good for on-demand use (CD-ROM, flash media, USB disk, etc)
- No network requirement in automounter

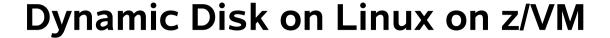

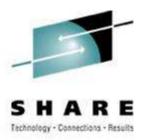

## How it works, manually:

- Attach the disk ('hcp link')
- Find where Linux slotted it
- Vary it on-line ('chccwdev')
- Mount it

Convoluted and error prone

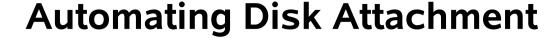

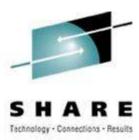

```
#
# /etc/auto.master
#
/home /etc/auto.home
/misc /etc/auto.misc
/dasd /etc/auto.dasd
```

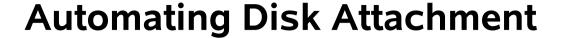

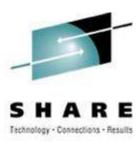

```
# parse off the partition number, if any:
PART= echo "$1" | awk -F. '{print $2}'
# normalize the device number:
DASD=`echo "0000$1" \
   awk -F. '{print $1}' \
  | tr A-Z a-z \
  | awk '{print "0.0."
            substr($1,length($1)-3,4)}'
```

#### **Automating Disk Attachment**

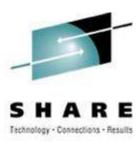

```
# find the pseudo file to control this dev:
CTRL=`ls -d
  /sys/devices/css0/*/$DASD/online
  2>/dev/null | head -1`
# is the disk on-line (is it ATTACHed)?
if [ ! -f "$CTRL" ] ; then
  hcp "link * $DASD $DASD rr"
  # and re-set CTRL shell var as above
fi
```

SHARE 109 - Session 9216 - This information is for sharing only and not an endorsement by Nationwide Insurance

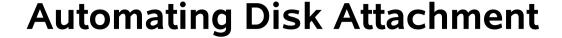

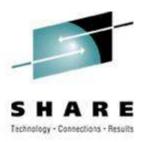

```
# vary it on-line to Linux:
echo 1 > $CTRL

# and find the block dev assigned:
BDEV=`ls -d
    /sys/devices/css0/*/$DASD/block
    2>/dev/null | head -1`
# also clean-up that file path
```

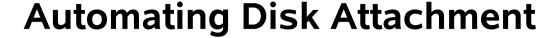

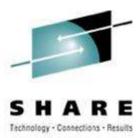

```
# voi-la! create a directory and mount it
mkdir -p -m 555 $1
# mount command varies per the following
```

- Unqualified, try partition 0 or partition 1
- Qualified partition 1, 2, or 3, try as-is
- Qualified partition 0 is "the whole disk"

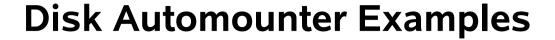

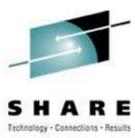

| zservx01:~ # df |           |        |           |      |            |
|-----------------|-----------|--------|-----------|------|------------|
| Filesystem      | 1K-blocks | Used   | Available | Use% | Mounted on |
| /dev/dasde1     | 7098008   | 817616 | 5919824   | 13%  | /          |
| tmpfs           | 124700    | 0      | 124700    | 0%   | /dev/shm   |
| /dev/dasda1     | 52200     | 8940   | 40568     | 19%  | /boot      |

# Initial state of the system

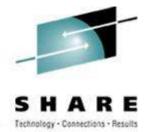

#### **Disk Automounter Examples**

```
zservx01:~ # cd /dasd/25f/sles9
zservx01:/dasd/25f/sles9 # df
Filesystem
                     1K-blocks
                                    Used Available Use% Mounted on
                                           5919824 13% /
/dev/dasde1
                       7098008
                                  817616
                                            124700 0% /dev/shm
tmpfs
                        124700
/dev/dasda1
                         52200
                                    8940
                                             40568 19% /boot
/dev/dasdg1
                      23216172
                                18301524
                                           3735332 84% /dasd/25f
```

### Automounter did the following:

- Found the "25F" disk, varied it on-line
- Found slot "dasdg" and partition 1
- Mounted FS in the expected location

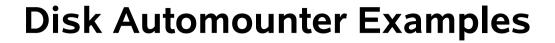

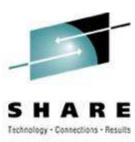

| vst \$ df   |           |        |           |      |                 |    |
|-------------|-----------|--------|-----------|------|-----------------|----|
| Filesystem  | 1K-blocks | Used   | Available | Use% | ${\tt Mounted}$ | on |
| /dev/dasdb2 | 222464    | 98332  | 112648    | 47%  | /               |    |
| /dev/dasda1 | 20908     | 8948   | 10880     | 46%  | /boot           |    |
| /dev/dasda2 | 2126020   | 531716 | 1486304   | 27%  | /usr            |    |
| /dev/dasda3 | 214096    | 27624  | 175420    | 14%  | /opt            |    |
| tmpfs       | 124700    | 20     | 124680    | 1%   | /tmp            |    |
| /local/home | 104608    | 34944  | 64264     | 36%  | /home           |    |
| /local/var  | 104608    | 34944  | 64264     | 36%  | /var            |    |

Initial state (round two)

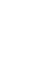

# SHARE

#### **Disk Automounter Examples**

```
vst $ cd /dasd/1bd.1; cd /dasd/1bd.2; cd /dasd/1bd.3
vst $ df
                     1K-blocks
                                    Used Available Use% Mounted on
Filesystem
/dev/dasdb2
                        222464
                                    98336
                                             112644
                                                     47% /
                                              10880
/dev/dasda1
                         20908
                                     8948
                                                     46% /boot
/dev/dasda2
                       2126020
                                   531720
                                            1486300
                                                     27% /usr
/dev/dasda3
                        214096
                                    27624
                                             175420
                                                     14% /opt
                        124700
                                             124700
                                                      0% /tmp
tmpfs
/local/home
                        104608
                                    34976
                                              64232
                                                     36% /home
/local/var
                        104608
                                    34976
                                              64232
                                                     36% /var
/dev/dasdn1
                        849696
                                    24752
                                             781780
                                                      4% /dasd/1bd.1
/dev/dasdn2
                        566936
                                     7140
                                             530996
                                                      2% /dasd/1bd.2
/dev/dasdn3
                        948184
                                    92696
                                             807320
                                                     11% /dasd/1bd.3
```

The "doc disk": man, info, doc

#### **Summary**

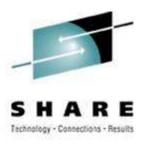

- The real advantage is not space savings but is management of myriad systems
- Start with one read-only package or directory or disk and grow from there

#### Thank You!!

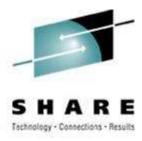

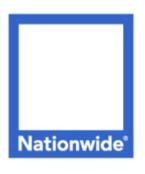

#### Richard Troth

Senior VM Systems Programmer

#### Nationwide Services Co., LLC

One Nationwide Plaza, MB-02-201

Columbus, OH 43215-2220

Voice: 1-614-249-7642

Cell: 1-614-849-8255

trothr@nationwide.com